### Обновление WCS до версии 5.2

- Что нового в WCS 5.2 по сравнению с WCS 5.1
- Что нового в WCS 5.1 по сравнению с WCS 5.0
- Установка новой версии с обновлением предыдущей
	- Обновление с 5.1 до 5.2 или с одной сборки 5.2 до другой
	- Обновление с 5.0 до 5.2
- Установка другой версии WCS без удаления или обновления предыдущей
	- Переключение между двумя установленными версиями WCS
- Известные проблемы

## Что нового в WCS 5.2 по сравнению с WCS 5.1

- 1. Исключен административный модуль, его функции перенесены в модуль ядра
- 2. Существенно ускорен запуск сервера до нескольких секунд
- 3. Функции мониторинга вынесены в отдельное приложение

## Что нового в WCS 5.1 по сравнению с WCS 5.0

- 1. Добавлен базовый мониторинг [звонков](https://docs.flashphoner.com/pages/viewpage.action?pageId=1049109), [потоков](https://docs.flashphoner.com/pages/viewpage.action?pageId=1049123) и [состояния](https://docs.flashphoner.com/pages/viewpage.action?pageId=1049121) сервера в реальном времени, с возможностью просмотра истории звонков и потоков.
- 2. Переписано ядро SIP.
- 3. Добавлен микшер аудио- и [видеопотоков](file:///opt/TeamCityAgent/work/e8d9ff752ef6fac0/site/ru/WCS52/WCS_update_to_5.2/%D0%9C%D0%B8%D0%BA%D1%88%D0%B8%D1%80%D0%BE%D0%B2%D0%B0%D0%BD%D0%B8%D0%B5_%D0%BF%D0%BE%D1%82%D0%BE%D0%BA%D0%BE%D0%B2).
- 4. Добавлена запись потоков по [требованию](file:///opt/TeamCityAgent/work/e8d9ff752ef6fac0/site/ru/WCS52/WCS_update_to_5.2/9241405.html#id-%D0%97%D0%B0%D0%BF%D0%B8%D1%81%D1%8C%D1%82%D1%80%D0%B0%D0%BD%D1%81%D0%BB%D1%8F%D1%86%D0%B8%D0%B8-%D0%97%D0%B0%D0%BF%D0%B8%D1%81%D1%8C%D0%BF%D0%BE%D1%82%D0%BE%D0%BA%D0%BE%D0%B2%D0%BF%D0%BE%D1%82%D1%80%D0%B5%D0%B1%D0%BE%D0%B2%D0%B0%D0%BD%D0%B8%D1%8E) (например, для записи смикшированных потоков).
- 5. Добавлена запись потоков, [опубликованных](file:///opt/TeamCityAgent/work/e8d9ff752ef6fac0/site/ru/WCS52/WCS_update_to_5.2/9241590.html#id-%D0%A0%D0%B0%D0%B1%D0%BE%D1%82%D0%B0%D1%81%D0%BA%D0%BE%D0%BC%D0%BD%D0%B0%D1%82%D0%B0%D0%BC%D0%B8-%D0%97%D0%B0%D0%BF%D0%B8%D1%81%D1%8C%D0%BF%D0%BE%D1%82%D0%BE%D0%BA%D0%BE%D0%B2,%D0%BE%D0%BF%D1%83%D0%B1%D0%BB%D0%B8%D0%BA%D0%BE%D0%B2%D0%B0%D0%BD%D0%BD%D1%8B%D1%85%D1%83%D1%87%D0%B0%D1%81%D1%82%D0%BD%D0%B8%D0%BA%D0%B0%D0%BC%D0%B8%D0%BA%D0%BE%D0%BD%D1%84%D0%B5%D1%80%D0%B5%D0%BD%D1%86%D0%B8%D0%B8) в конференции, с возможностью объединения записей.
- 6. Добавлен захват RTMP-[потока](file:///opt/TeamCityAgent/work/e8d9ff752ef6fac0/site/ru/WCS52/WCS_update_to_5.2/%D0%A1_%D0%B4%D1%80%D1%83%D0%B3%D0%BE%D0%B3%D0%BE_%D1%81%D0%B5%D1%80%D0%B2%D0%B5%D1%80%D0%B0_%D0%BF%D0%BE_RTMP) по требованию.
- 7. Добавлены REST API методы для управления новыми функциями.

# Установка новой версии с обновлением предыдущей

### Обновление с 5.1 до 5.2 или с одной сборки 5.2 до другой

Для того, чтобы обновить WCS 5.1 или 5.2, установленный на Вашем сервере, до новой сборки WCS 5.2, необходимо сделать следующие шаги:

1. Загрузите установочный пакет WebCallServer отсюда, например:

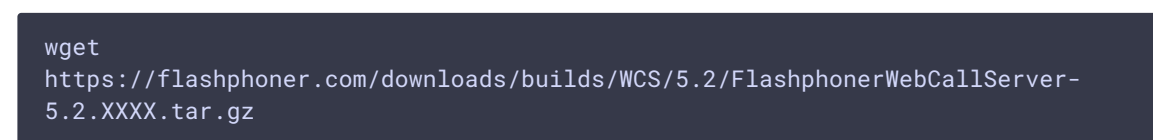

#### 2. Распакуйте пакет

tar -xvzf FlashphonerWebCallServer-5.2.XXXX.tar.gz

3 Остановите WCS

sudo systemctl stop webcallserver

4. Запустите скрипт установки WCS 5.2

cd FlashphonerWebCallServer-5.2.XXXX sudo ./install.sh

5. По окончании работы скрипта установки обновите информацию о запуске сервиса

sudo systemctl daemon-reload

6. Запустите WCS

sudo systemctl start webcallserver

Проверьте работу обновленной версии по этой инструкции.

Начиная со сборки 5.2.574, скрипты в каталоге

/usr/local/FlashphonerWebCallServer/bin при обновлении с одной сборки 5.2 до другой не переписываются, чтобы сохранить возможные модификации.

Обновление с 5.0 до 5.2

Перед обновлением до 5.2, необходимо обновить версию 5.0 до 5.1 по этой инструкции.

## Установка другой версии WCS без удаления или обновления предыдущей

В некоторых случаях возникает необходимость установить более свежую или более старую версию WCS, не удаляя и не обновляя уже установленную. Это можно сделать следующим образом:

1. Остановите WCS

sudo systemctl stop webcallserver

2. Удалите символическую ссылку на каталог WCS

cd /usr/local sudo rm -f FlashphonerWebCallServer

- 3. Установите желаемую версию и активируйте ее имеющейся у Вас лицензией.
- 4. Запустите вновь установленную версию WCS

sudo systemctl start webcallserver

### Переключение между двумя установленными версиями **WCS**

Допустим, на сервере установлены две версии WCS, 5.0.3333 и 5.1.3356. Для переключения с 5.1.3356 на 5.0.3333 необходимо сделать следующие шаги:

1. Остановите WCS 5.1.3356

sudo systemctl stop webcallserver

2. Удалите символическую ссылку на каталог WCS

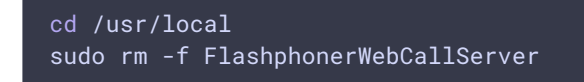

3. Создайте символическую ссылку на каталог нужной версии

cd /usr/local sudo ln -sf FlashphonerWebCallServer-5.0.3333 FlashphonerWebCallServer

4. Запустите WCS 5.0.3333

sudo systemctl start webcallserver

Аналогично производится и обратное переключение.

### Известные проблемы

1. Скрипт update.sh не запускается.

Симптомы: сообщение "Permission denied" на шаге 4.

Решение: задайте права на запуск скрипта обновления на шаге 4

```
cd FlashphonerWebCallServer-5.1.3375/server/tools
chmod +x update.sh
./update.sh
```
2. После обновления не удается соединиться с сервером по Secure Websocket

Симптомы: не работает пример Two Way Streaming и другие примеры, связанные с публикацией и воспроизведением видео

Решение: удалите строку

wss.keystore.file=wss.jks

из файла fl[ashphoner.properties](file:///opt/TeamCityAgent/work/e8d9ff752ef6fac0/site/ru/WCS52/WCS_update_to_5.2/%D0%A4%D0%B0%D0%B9%D0%BB_%D0%BD%D0%B0%D1%81%D1%82%D1%80%D0%BE%D0%B5%D0%BA_flashphoner.properties) и перезапустите WCS

3. При эксплуатации двух версий WCS на одном сервере, эти версии не могут быть запущены одновременно.

4. При обновлении с предыдущей сборки 5.2 до [5.2.976](https://flashphoner.com/downloads/builds/WCS/5.2/FlashphonerWebCallServer-5.2.976.tar.gz) или новее, WCS может не стартовать из-за изменений прав пользователя

Симптомы: WCS не стартует с выводом сообщения

FlashphonerWebCallServer cannot be started from user flashphoner, please fix the permissions to the folders or run 'webcallserver set-permissions'!

Решение: выполните команду

sudo /usr/local/FlashphonerWebCallServer/bin/webcallserver set-permissions

и перезапустите WCS

5. При обновлении с предыдущей сборки 5.2 до [5.2.976](https://flashphoner.com/downloads/builds/WCS/5.2/FlashphonerWebCallServer-5.2.976.tar.gz) или новее, WCS может не стартовать как сервис из-за изменений параметров запуска сервиса

Симптомы: WCS не стартует с выводом сообщений в /usr/local/FlashphonerWebCallServer/logs/startup.log

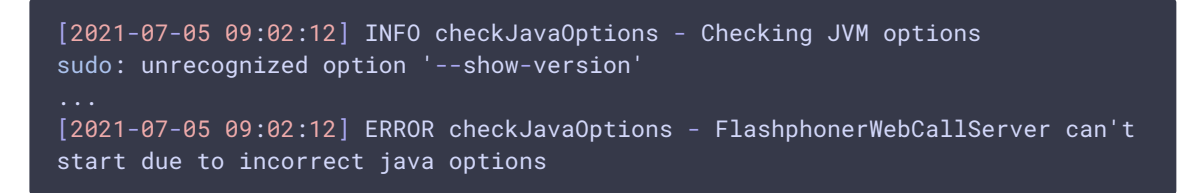

Решение: выполните команду

sudo /usr/local/FlashphonerWebCallServer/bin/webcallserver fix-service

и перезапустите WCS

### Attachments:

■ [Update\\_WCS\\_updater\\_work.jpg](file:///opt/TeamCityAgent/work/e8d9ff752ef6fac0/site/ru/WCS52/attachments/9241025/9241026.jpg) (image/jpeg)